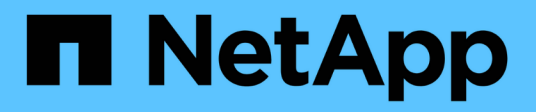

# **Effectuer des vérifications de base de l'infrastructure**

ONTAP 9

NetApp April 24, 2024

This PDF was generated from https://docs.netapp.com/fr-fr/ontap/performance-admin/check-nfs-tcp-readwrite-size-task.html on April 24, 2024. Always check docs.netapp.com for the latest.

# **Sommaire**

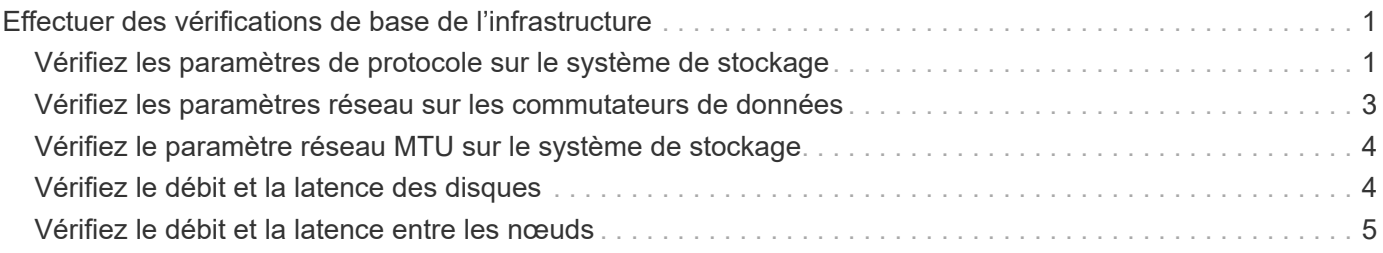

# <span id="page-2-0"></span>**Effectuer des vérifications de base de l'infrastructure**

# <span id="page-2-1"></span>**Vérifiez les paramètres de protocole sur le système de stockage**

## **Vérifiez la taille maximale du transfert TCP NFS**

Pour NFS, vous pouvez vérifier si la taille maximale du transfert TCP pour les lectures et les écritures peut provoquer un problème de performances. Si vous pensez que la taille ralentit les performances, vous pouvez l'augmenter.

### **Ce dont vous avez besoin**

- Pour effectuer cette tâche, vous devez disposer des privilèges d'administrateur de cluster.
- Vous devez utiliser des commandes de niveau de privilège avancé pour cette tâche.

### **Étapes**

1. Changement au niveau de privilège avancé :

set -privilege advanced

2. Vérifiez la taille maximale du transfert TCP :

vserver nfs show -vserver *vserver\_name* -instance

3. Si la taille maximale du transfert TCP est trop faible, augmentez la taille :

vserver nfs modify -vserver *vserver\_name* -tcp-max-xfer-size *integer*

4. Revenir au niveau de privilège administratif :

set -privilege admin

### **Exemple**

L'exemple suivant modifie la taille maximale de transfert TCP de SVM1 à 1048576 :

cluster1::\*> vserver nfs modify -vserver SVM1 -tcp-max-xfer-size 1048576

## **Vérifiez la taille de lecture/écriture TCP iSCSI**

Pour iSCSI, vous pouvez vérifier la taille de lecture/écriture TCP pour déterminer si le paramètre de taille crée un problème de performances. Si la taille est la source d'un problème, vous pouvez le corriger.

### **Ce dont vous avez besoin**

Des commandes de niveau de privilège avancé sont requises pour cette tâche.

### **Étapes**

1. Changement au niveau de privilège avancé :

set -privilege advanced

2. Vérifiez le paramètre de taille de la fenêtre TCP :

vserver iscsi show -vserv,er *vserver\_name* -instance

3. Modifiez le paramètre de taille de la fenêtre TCP :

```
vserver iscsi modify -vserver vserver_name -tcp-window-size integer
```
4. Revenir au privilège administratif :

set -privilege admin

#### **Exemple**

L'exemple suivant modifie la taille de la fenêtre TCP de SVM1 à 131,400 octets :

cluster1::\*> vserver iscsi modify -vserver vs1 -tcp-window-size 131400

### **Contrôler les réglages multiplexés CIFS**

Si des performances réseau CIFS lentes sont à l'origine d'un problème de performances, vous pouvez modifier les paramètres multiplexés pour les améliorer et les corriger.

### **Étapes**

1. Contrôler le réglage multiplexé CIFS :

vserver cifs options show -vserver -vserver name -instance

2. Modifier le paramètre multiplexé CIFS :

vserver cifs options modify –vserver *-vserver\_name* –max-mpx *integer*

#### **Exemple**

L'exemple suivant modifie le nombre maximal de multiplexage activé SVM1 à 255 :

cluster1::> vserver cifs options modify -vserver SVM1 -max-mpx 255

### **Vérifiez la vitesse du port de l'adaptateur FC**

La vitesse du port cible de l'adaptateur doit correspondre à la vitesse du périphérique auquel il se connecte, afin d'optimiser les performances. Si le port est défini sur négociation automatique, il peut prendre plus de temps pour vous reconnecter après un basculement et un rétablissement ou une autre interruption.

### **Ce dont vous avez besoin**

Toutes les LIFs qui utilisent cet adaptateur comme port de home port doivent être hors ligne.

#### **Étapes**

1. Mettez l'adaptateur hors ligne :

network fcp adapter modify -node *nodename* -adapter *adapter* -state *down*

2. Vérifiez la vitesse maximale de l'adaptateur de port :

fcp adapter show -instance

3. Modifiez la vitesse du port, si nécessaire :

network fcp adapter modify -node *nodename* -adapter *adapter* -speed {1|2|4|8|10|16|auto}

4. Mettez la carte en ligne :

network fcp adapter modify -node *nodename* -adapter *adapter* -state up

5. Mettre en ligne toutes les LIFs sur l'adaptateur :

```
network interface modify -vserver * -lif * { -home-node node1 -home-port e0c }
-status-admin up
```
#### **Exemple**

L'exemple suivant modifie la vitesse du port de l'adaptateur 0d marche node1 Jusqu'à 2 Gbits/s :

```
cluster1::> network fcp adapter modify -node node1 -adapter 0d -speed 2
```
# <span id="page-4-0"></span>**Vérifiez les paramètres réseau sur les commutateurs de données**

Bien que vous deviez conserver les mêmes paramètres MTU sur vos clients, serveurs et systèmes de stockage (c'est-à-dire les points de terminaison réseau), les périphériques réseau intermédiaires tels que les cartes réseau et les commutateurs doivent être définis sur leurs valeurs MTU maximales pour garantir que les performances ne sont pas affectées.

Pour des performances optimales, tous les composants du réseau doivent être en mesure de transférer des trames Jumbo (IP de 9000 octets, 9022 octets y compris Ethernet). Les commutateurs de données doivent être réglés sur au moins 9022 octets, mais une valeur typique de 9216 est possible avec la plupart des commutateurs.

### **Procédure**

Pour les commutateurs de données, vérifiez que la taille de MTU est définie sur 9022 ou plus.

Pour plus d'informations, consultez la documentation du fournisseur du commutateur.

# <span id="page-5-0"></span>**Vérifiez le paramètre réseau MTU sur le système de stockage**

Vous pouvez modifier les paramètres réseau sur le système de stockage s'ils ne sont pas identiques à ceux du client ou d'autres terminaux réseau. Alors que le paramètre MTU du réseau de gestion est défini sur 1500, la taille MTU du réseau de données doit être de 9000.

## **Description de la tâche**

Tous les ports d'un broadcast-domain ont la même taille de MTU, à l'exception du trafic de gestion du port e0M. Si le port fait partie d'un domaine de diffusion, utilisez le broadcast-domain modify Commande permettant de modifier la MTU de tous les ports du broadcast-domain modifié.

Notez que les périphériques réseau intermédiaires tels que les cartes réseau et les commutateurs de données peuvent être configurés sur des MTU plus élevés que les noeuds finaux réseau. Pour plus d'informations, voir ["Vérifiez les paramètres réseau sur les commutateurs de données".](https://docs.netapp.com/us-en/ontap/performance-admin/check-network-settings-data-switches-task.html)

### **Étapes**

1. Vérifiez le paramètre du port MTU sur le système de stockage :

```
network port show -instance
```
2. Modifier la MTU sur le domaine de diffusion utilisé par les ports :

```
network port broadcast-domain modify -ipspace ipspace -broadcast-domain
broadcast_domain -mtu new _mtu
```
### **Exemple**

L'exemple suivant modifie le paramètre du port MTU sur 9000 :

network port broadcast-domain modify -ipspace Cluster -broadcast-domain Cluster -mtu 9000

# <span id="page-5-1"></span>**Vérifiez le débit et la latence des disques**

Vous pouvez vérifier les mesures de débit et de latence des disques pour les nœuds de cluster afin de vous aider à effectuer le dépannage.

### **Description de la tâche**

Des commandes de niveau de privilège avancé sont requises pour cette tâche.

### **Étapes**

1. Changement au niveau de privilège avancé :

```
set -privilege advanced
```
2. Vérifiez le débit du disque et les mesures de latence :

statistics disk show -sort-key latency

### **Exemple**

L'exemple suivant affiche les totaux de chaque opération de lecture ou d'écriture de l'utilisateur pour node2 marche cluster1:

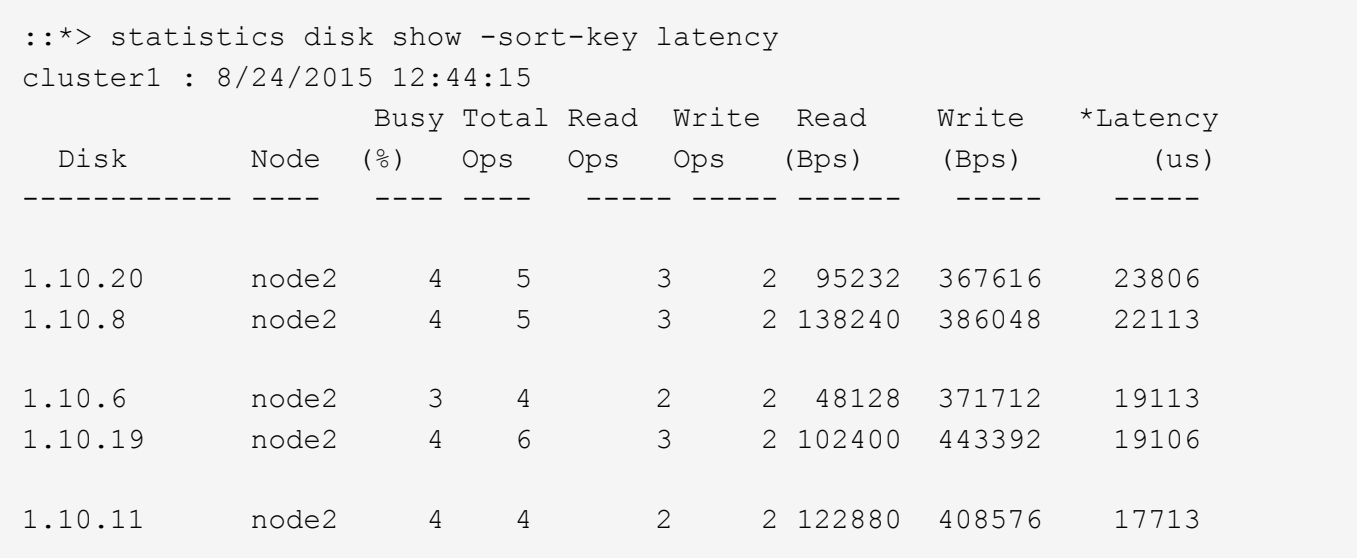

# <span id="page-6-0"></span>**Vérifiez le débit et la latence entre les nœuds**

Vous pouvez utiliser le network test-path commande permettant d'identifier les goulets d'étranglement réseau ou de présélectionner les chemins réseau entre les nœuds. Vous pouvez exécuter la commande entre les nœuds intercluster ou intracluster.

### **Ce dont vous avez besoin**

- Vous devez être un administrateur de cluster pour effectuer cette tâche.
- Des commandes de niveau de privilège avancé sont requises pour cette tâche.
- Pour un chemin intercluster, les clusters source et destination doivent être associés.

### **Description de la tâche**

Il arrive que les performances du réseau entre les nœuds ne répondent pas aux attentes de votre configuration de chemin. Un taux de transmission de 1 Gbit/s pour le type de transferts de données volumineux vus dans les opérations de réplication SnapMirror, par exemple, ne serait pas cohérent avec une liaison 10 GbE entre les clusters source et destination.

Vous pouvez utiliser le network test-path commande pour mesurer le débit et la latence entre les nœuds. Vous pouvez exécuter la commande entre les nœuds intercluster ou intracluster.

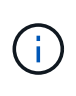

Le test sature le chemin du réseau avec des données, vous devez donc exécuter la commande lorsque le système n'est pas occupé, et lorsque le trafic réseau entre les nœuds n'est pas excessif. Le test s'est terminé après dix secondes. La commande ne peut être exécutée qu'entre des nœuds ONTAP 9.

Le session-type Option identifie le type d'opération que vous exécutez sur le chemin réseau, par exemple «

AsyncMirrorRemote » pour la réplication SnapMirror vers une destination distante. Le type détermine la quantité de données utilisées dans le test. Le tableau suivant définit les types de session :

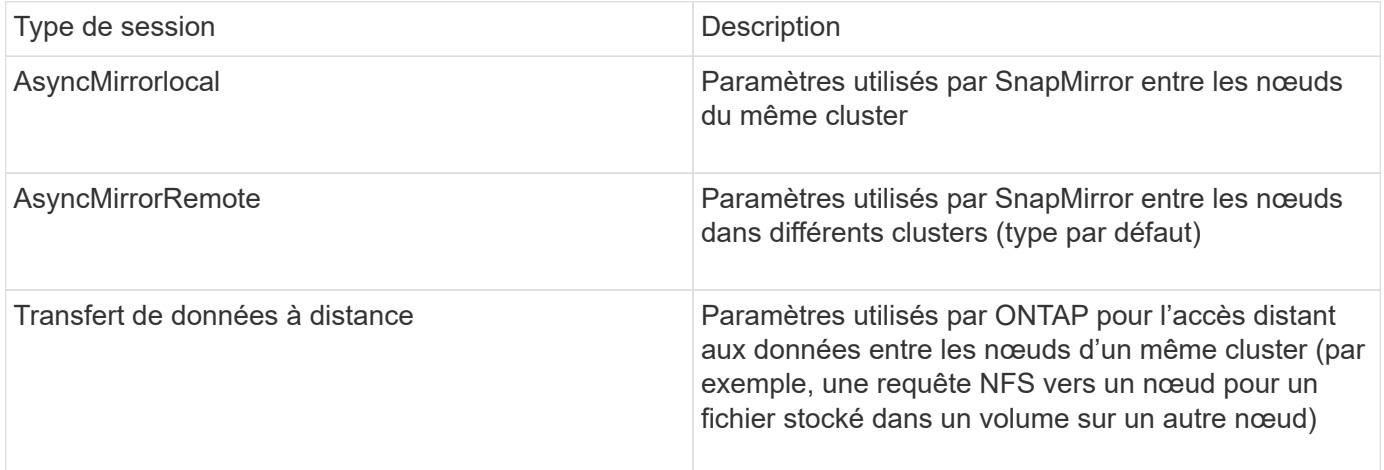

#### **Étapes**

1. Changement au niveau de privilège avancé :

set -privilege advanced

2. Mesure du débit et de la latence entre les nœuds :

network test-path -source-node *source\_nodename* |local -destination-cluster *destination\_clustername* -destination-node *destination\_nodename* -session-type Default|AsyncMirrorLocal|AsyncMirrorRemote|SyncMirrorRemote|RemoteDataTransfer

Le nœud source doit se trouver dans le cluster local. Le nœud de destination peut être situé sur le cluster local ou dans un cluster en clusters à peering. Une valeur de "local" pour -source-node spécifie le nœud sur lequel vous exécutez la commande.

La commande suivante mesure le débit et la latence des opérations de réplication de type SnapMirror entre node1 sur le cluster local et node3 marche cluster2:

```
cluster1::> network test-path -source-node node1 -destination-cluster
cluster2 -destination-node node3 -session-type AsyncMirrorRemote
Test Duration: 10.88 secs
Send Throughput: 18.23 MB/sec
Receive Throughput: 18.23 MB/sec
MB sent: 198.31
MB received: 198.31
Avg latency in ms: 2301.47
Min latency in ms: 61.14
Max latency in ms: 3056.86
```
3. Revenir au privilège administratif :

```
set -privilege admin
```
### **Une fois que vous avez terminé**

Si les performances ne répondent pas aux attentes en matière de configuration du chemin, vérifiez les statistiques de performances du nœud, utilisez les outils disponibles pour isoler le problème sur le réseau, vérifiez les paramètres du commutateur, etc.

### **Informations sur le copyright**

Copyright © 2024 NetApp, Inc. Tous droits réservés. Imprimé aux États-Unis. Aucune partie de ce document protégé par copyright ne peut être reproduite sous quelque forme que ce soit ou selon quelque méthode que ce soit (graphique, électronique ou mécanique, notamment par photocopie, enregistrement ou stockage dans un système de récupération électronique) sans l'autorisation écrite préalable du détenteur du droit de copyright.

Les logiciels dérivés des éléments NetApp protégés par copyright sont soumis à la licence et à l'avis de nonresponsabilité suivants :

CE LOGICIEL EST FOURNI PAR NETAPP « EN L'ÉTAT » ET SANS GARANTIES EXPRESSES OU TACITES, Y COMPRIS LES GARANTIES TACITES DE QUALITÉ MARCHANDE ET D'ADÉQUATION À UN USAGE PARTICULIER, QUI SONT EXCLUES PAR LES PRÉSENTES. EN AUCUN CAS NETAPP NE SERA TENU POUR RESPONSABLE DE DOMMAGES DIRECTS, INDIRECTS, ACCESSOIRES, PARTICULIERS OU EXEMPLAIRES (Y COMPRIS L'ACHAT DE BIENS ET DE SERVICES DE SUBSTITUTION, LA PERTE DE JOUISSANCE, DE DONNÉES OU DE PROFITS, OU L'INTERRUPTION D'ACTIVITÉ), QUELLES QU'EN SOIENT LA CAUSE ET LA DOCTRINE DE RESPONSABILITÉ, QU'IL S'AGISSE DE RESPONSABILITÉ CONTRACTUELLE, STRICTE OU DÉLICTUELLE (Y COMPRIS LA NÉGLIGENCE OU AUTRE) DÉCOULANT DE L'UTILISATION DE CE LOGICIEL, MÊME SI LA SOCIÉTÉ A ÉTÉ INFORMÉE DE LA POSSIBILITÉ DE TELS DOMMAGES.

NetApp se réserve le droit de modifier les produits décrits dans le présent document à tout moment et sans préavis. NetApp décline toute responsabilité découlant de l'utilisation des produits décrits dans le présent document, sauf accord explicite écrit de NetApp. L'utilisation ou l'achat de ce produit ne concède pas de licence dans le cadre de droits de brevet, de droits de marque commerciale ou de tout autre droit de propriété intellectuelle de NetApp.

Le produit décrit dans ce manuel peut être protégé par un ou plusieurs brevets américains, étrangers ou par une demande en attente.

LÉGENDE DE RESTRICTION DES DROITS : L'utilisation, la duplication ou la divulgation par le gouvernement sont sujettes aux restrictions énoncées dans le sous-paragraphe (b)(3) de la clause Rights in Technical Data-Noncommercial Items du DFARS 252.227-7013 (février 2014) et du FAR 52.227-19 (décembre 2007).

Les données contenues dans les présentes se rapportent à un produit et/ou service commercial (tel que défini par la clause FAR 2.101). Il s'agit de données propriétaires de NetApp, Inc. Toutes les données techniques et tous les logiciels fournis par NetApp en vertu du présent Accord sont à caractère commercial et ont été exclusivement développés à l'aide de fonds privés. Le gouvernement des États-Unis dispose d'une licence limitée irrévocable, non exclusive, non cessible, non transférable et mondiale. Cette licence lui permet d'utiliser uniquement les données relatives au contrat du gouvernement des États-Unis d'après lequel les données lui ont été fournies ou celles qui sont nécessaires à son exécution. Sauf dispositions contraires énoncées dans les présentes, l'utilisation, la divulgation, la reproduction, la modification, l'exécution, l'affichage des données sont interdits sans avoir obtenu le consentement écrit préalable de NetApp, Inc. Les droits de licences du Département de la Défense du gouvernement des États-Unis se limitent aux droits identifiés par la clause 252.227-7015(b) du DFARS (février 2014).

### **Informations sur les marques commerciales**

NETAPP, le logo NETAPP et les marques citées sur le site<http://www.netapp.com/TM>sont des marques déposées ou des marques commerciales de NetApp, Inc. Les autres noms de marques et de produits sont des marques commerciales de leurs propriétaires respectifs.